# **COLOR BAR EXERCISE**

**CAPTURE INSPECTOR AND CHROMACHECKER CAPTURE**

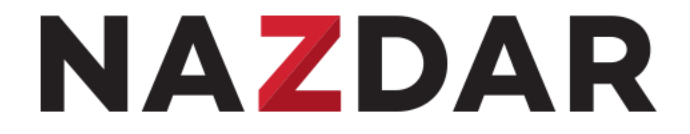

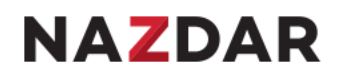

#### **House-Keeping – feel free to rearrange your Dashboard Scheme**

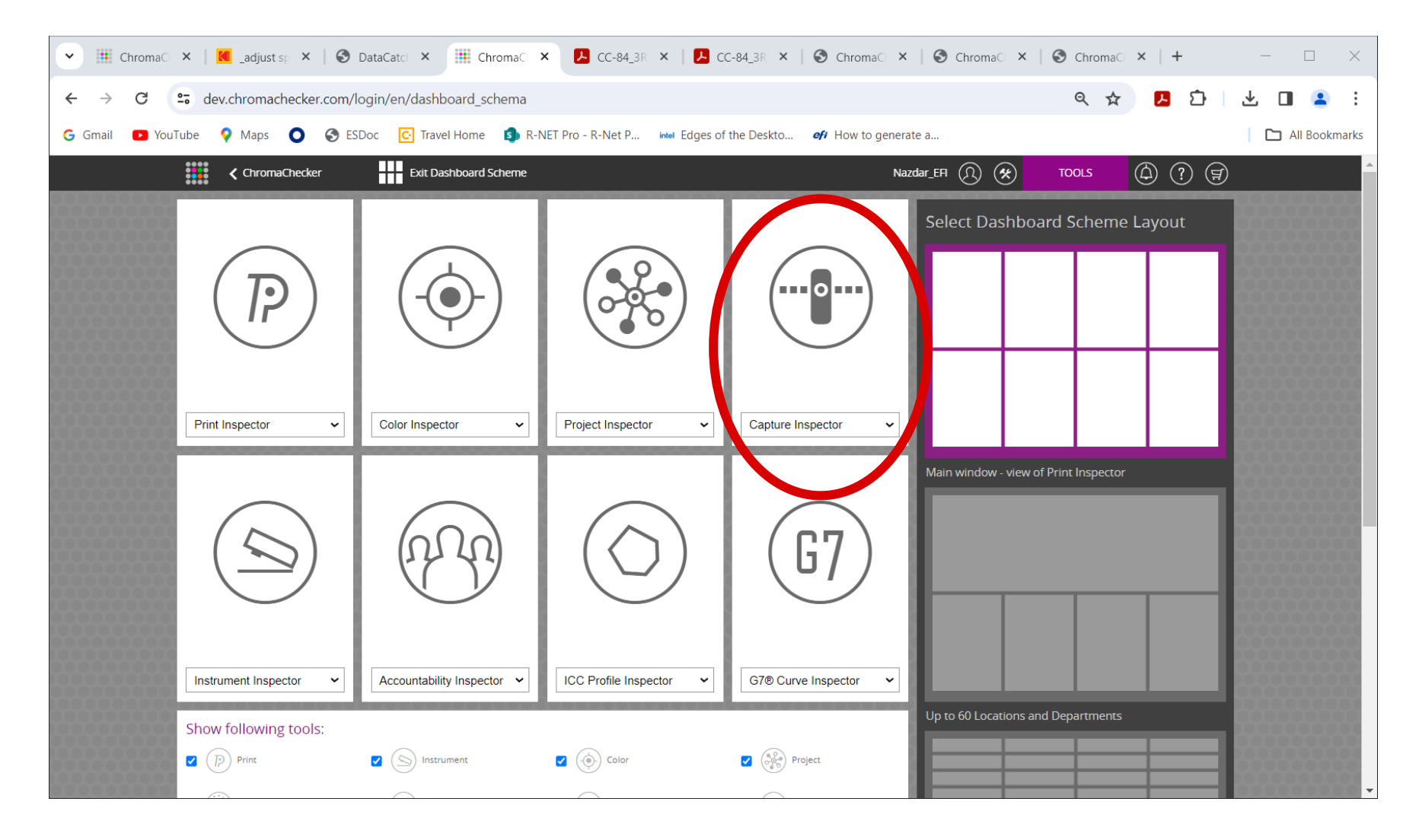

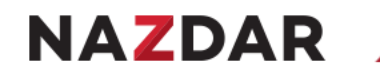

#### **Click Capture Inspector**

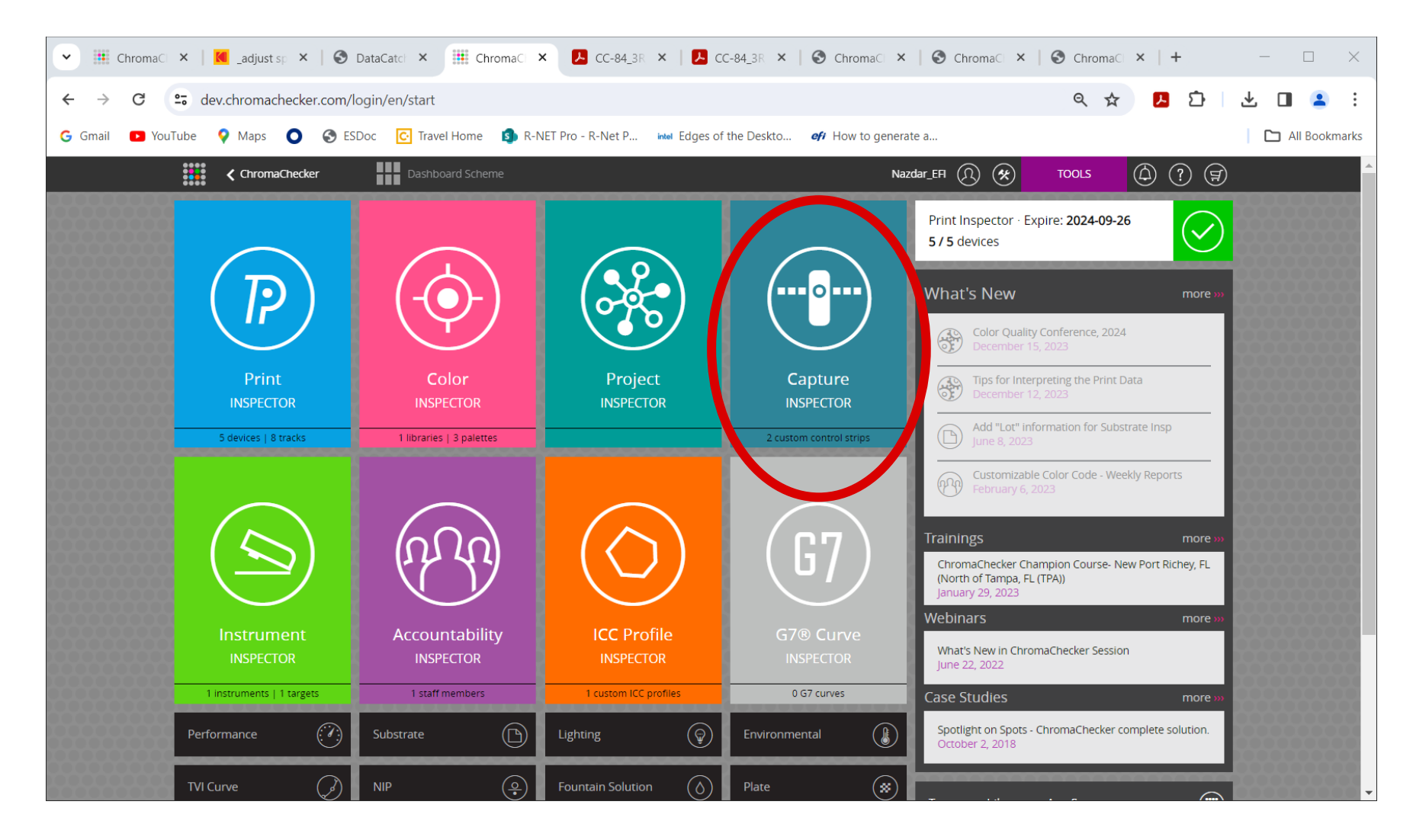

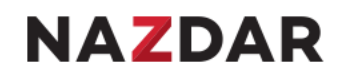

#### **Bold white text indicates your location – Control Strips / View Control Strips**

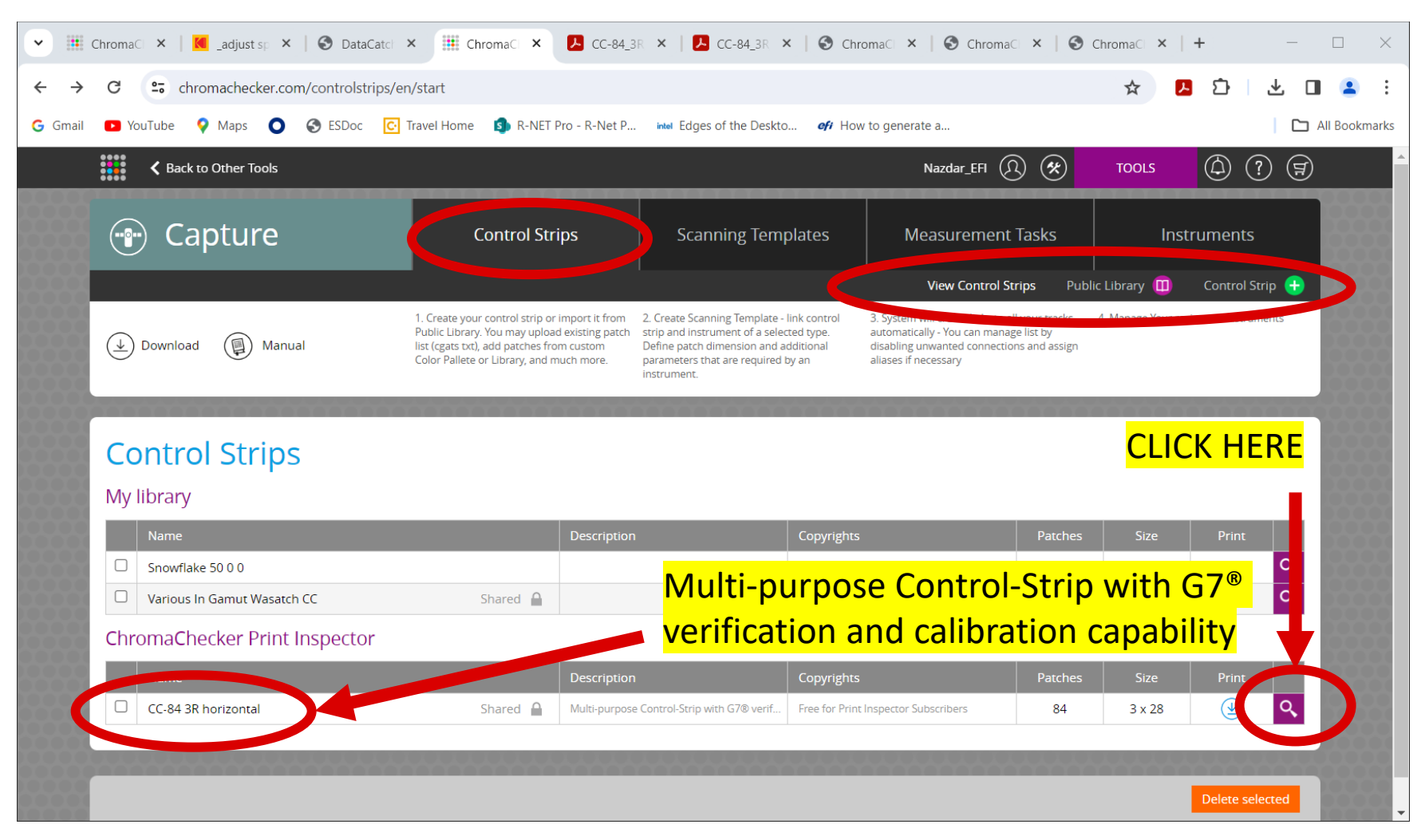

CC-84 3R Horizontal is the only bar installed by default

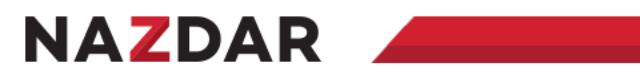

## **Control strip parameters – 2 funtions**

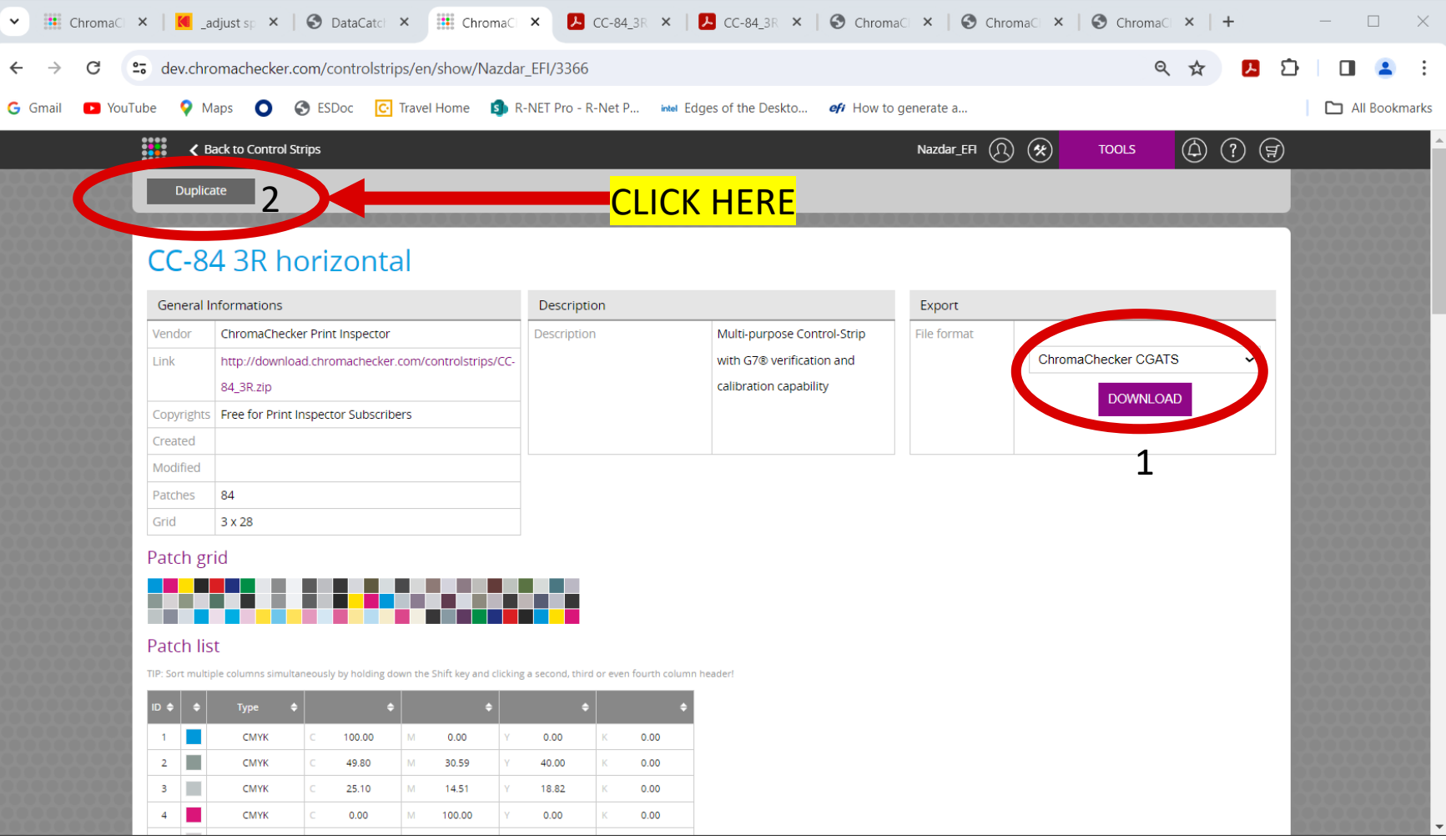

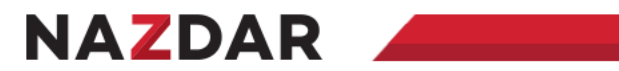

## **Edit appears – click it**

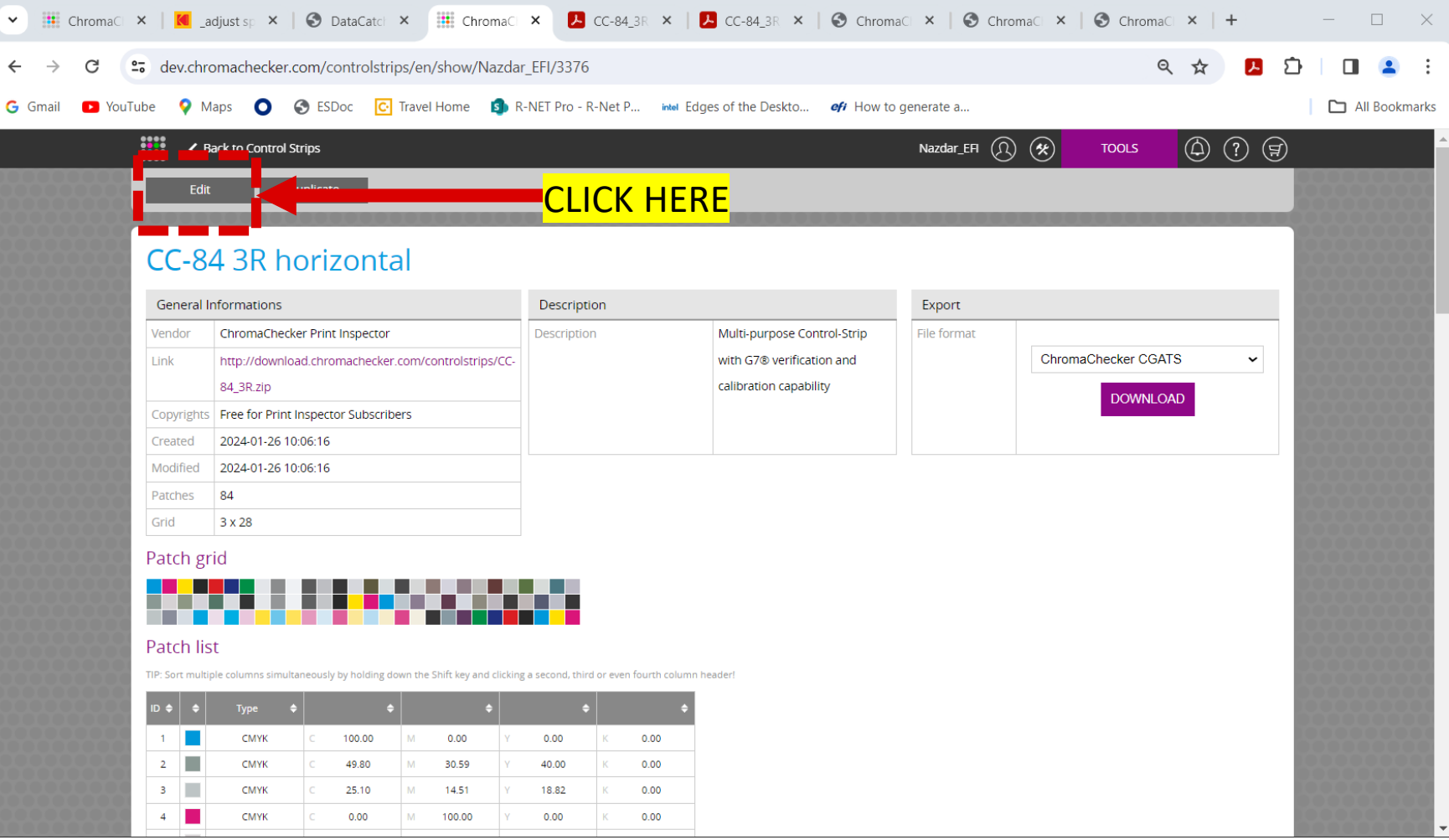

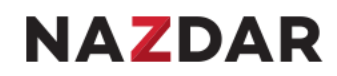

### **Duplicated Control Strip – 10 Functions appear**

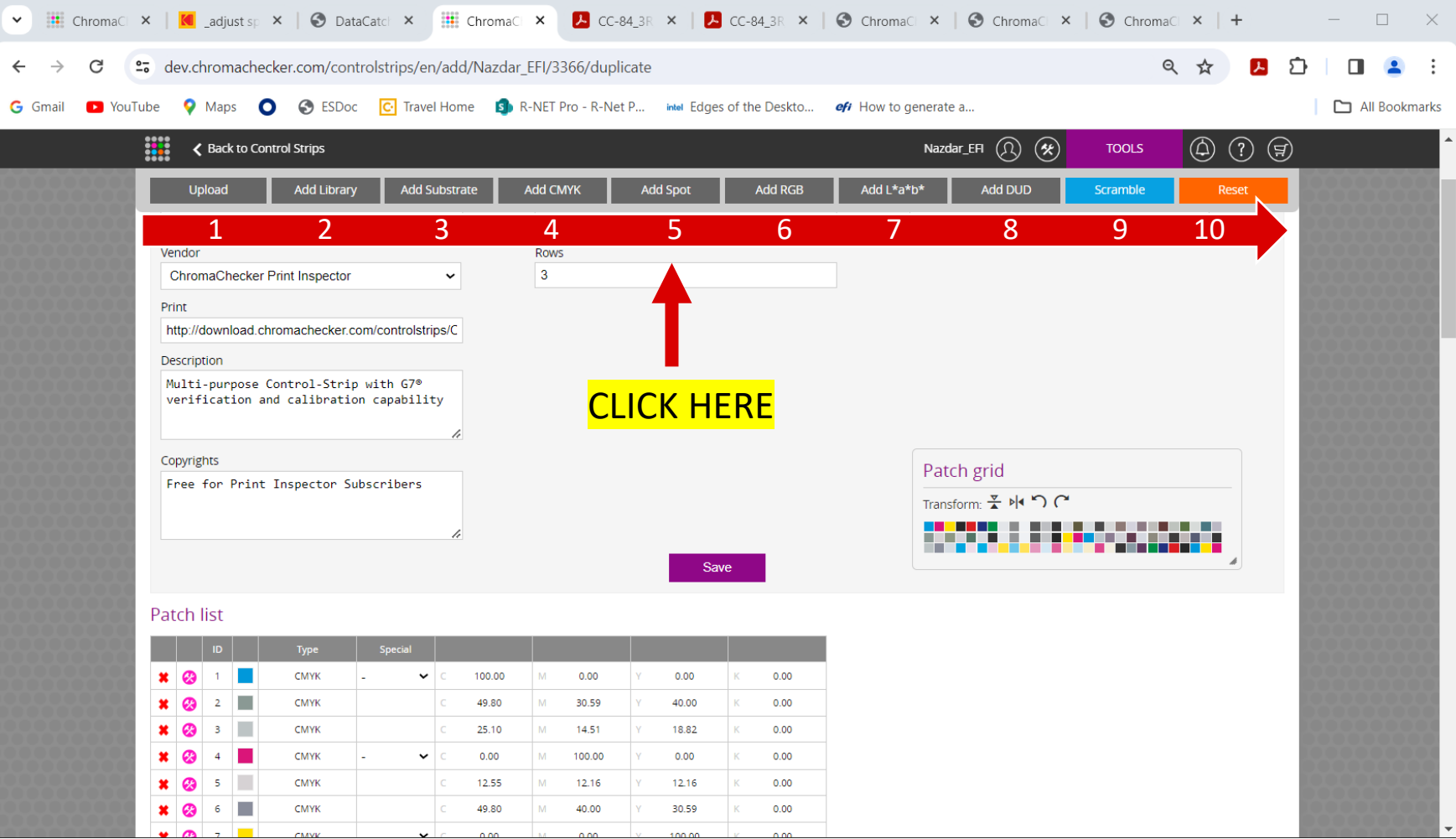

### **Add 3 Spots – click "save" Discuss all options**

the control of the control of

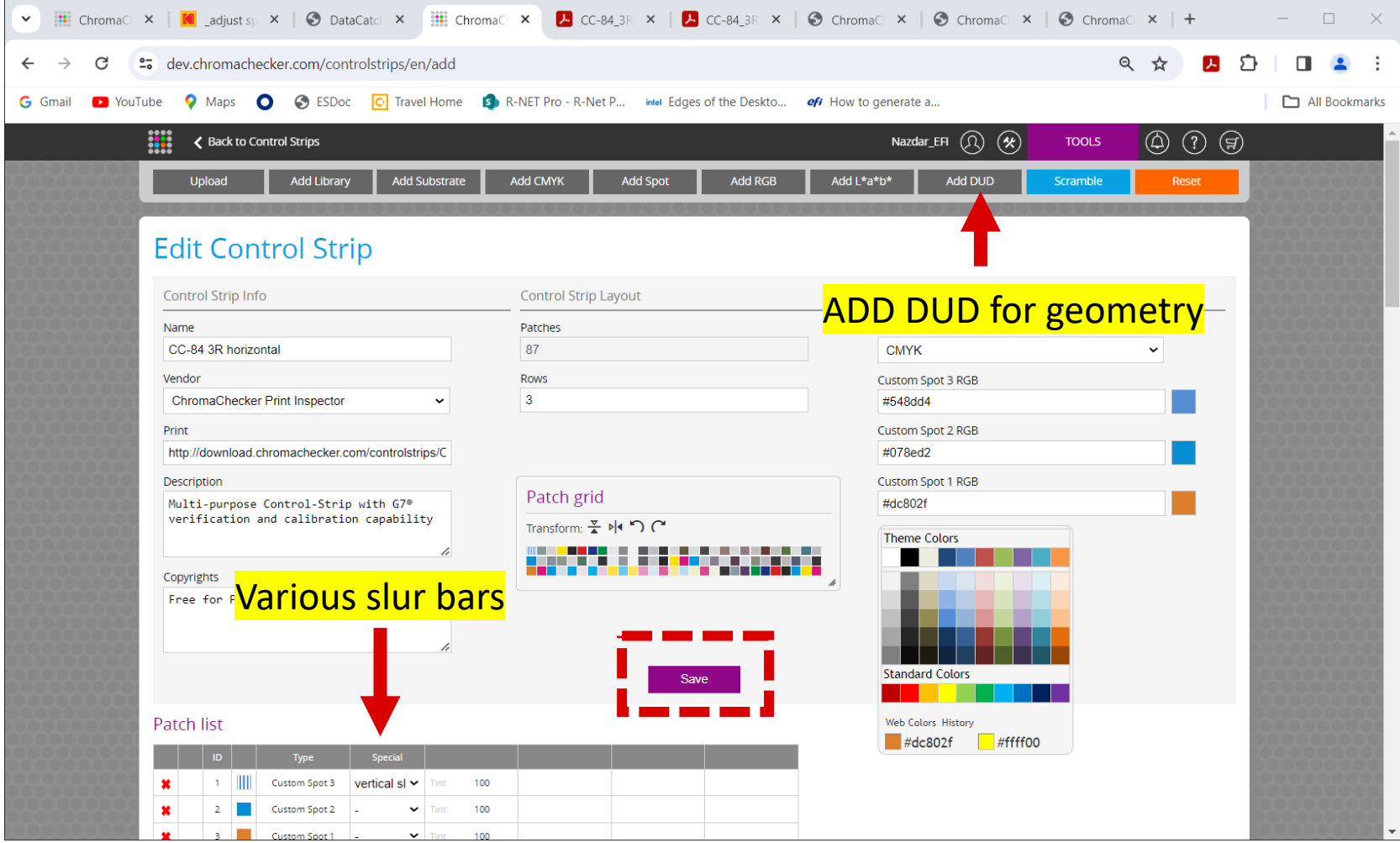

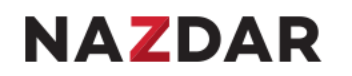

#### **Control Strips are text files – you can download, edit or create new in a text editor**

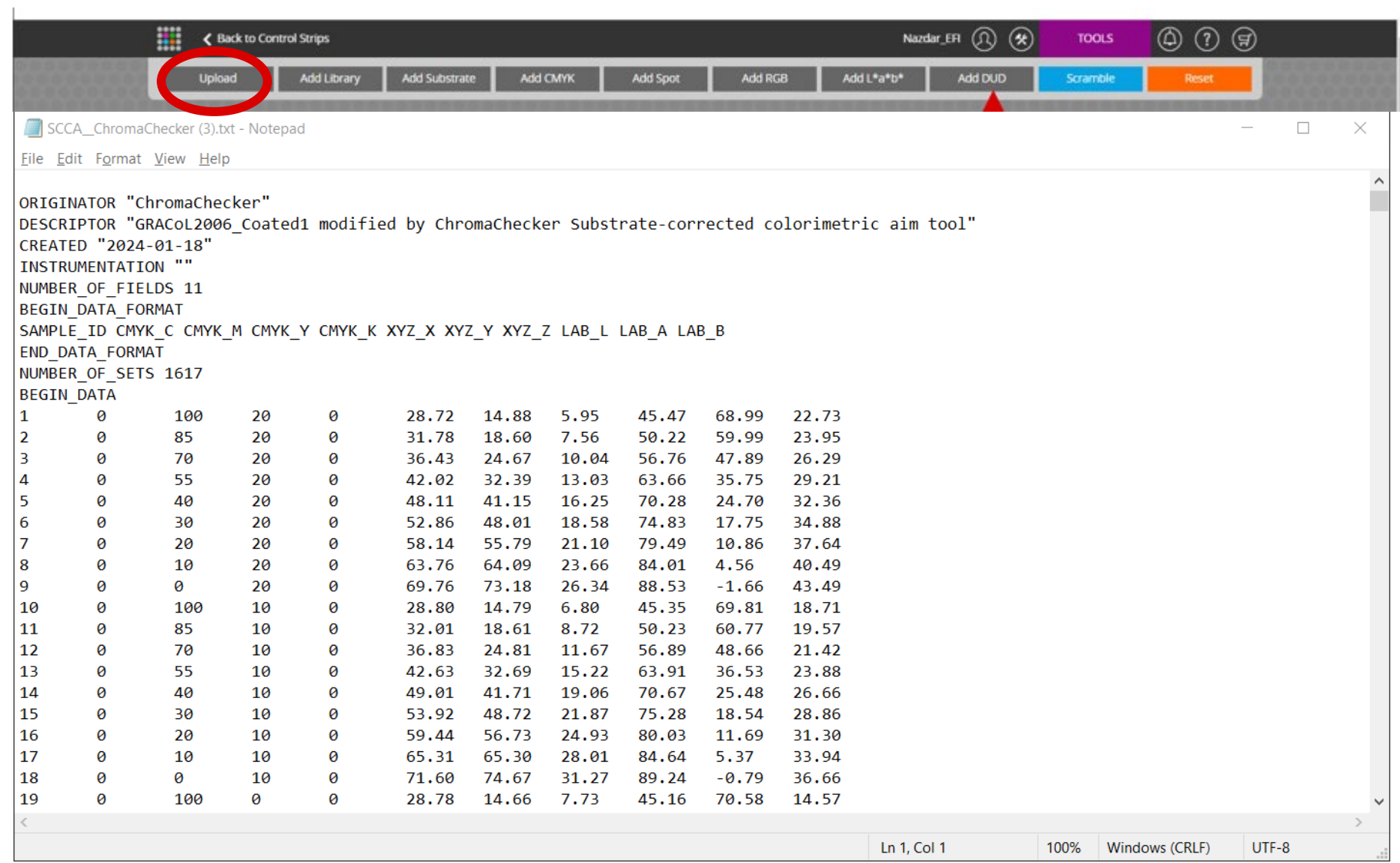

9

### **Public Library – 2 functions "inspect" & "import"**

the control of the control of

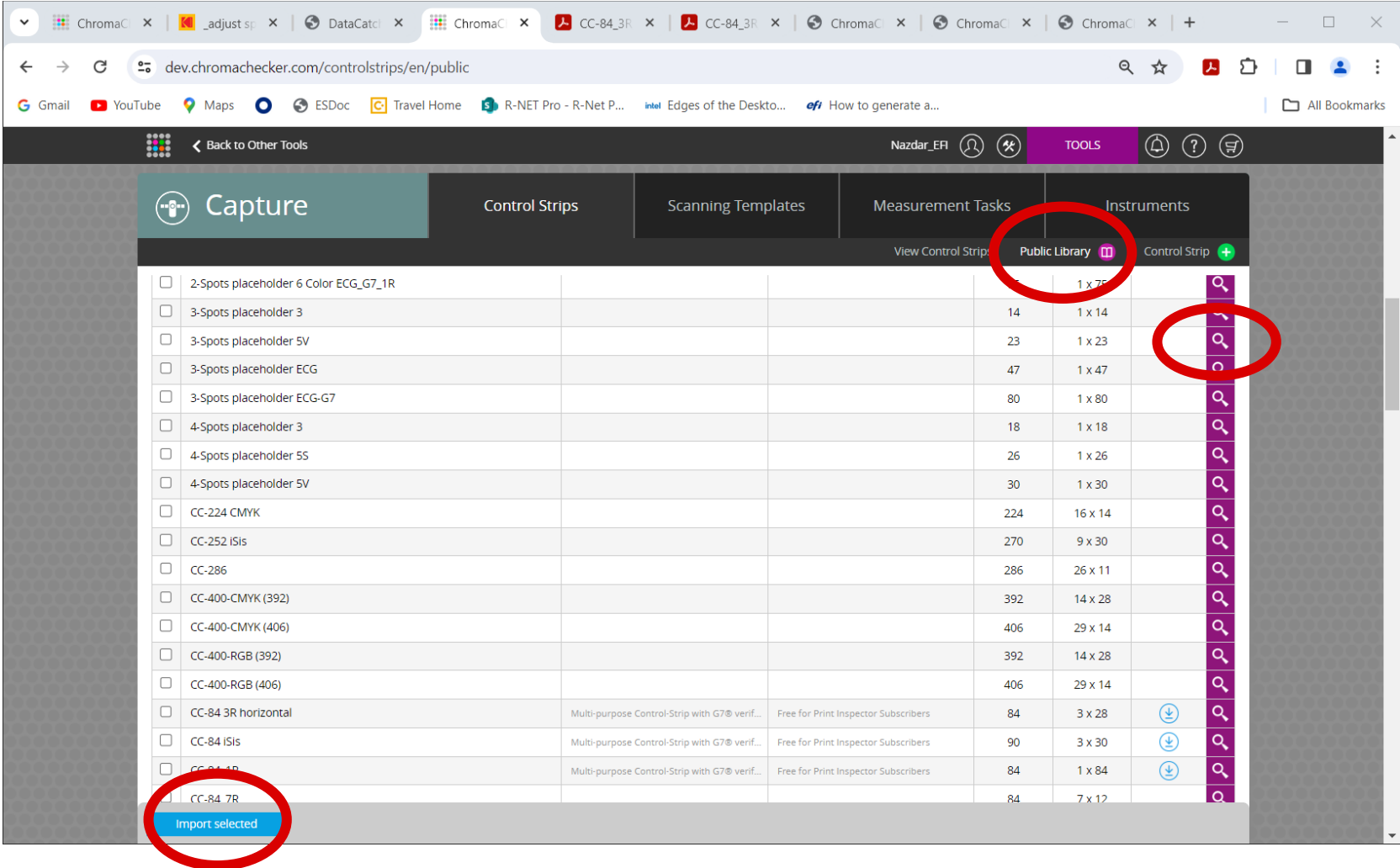

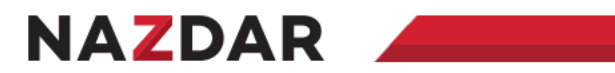

## **Add New Control Strip**

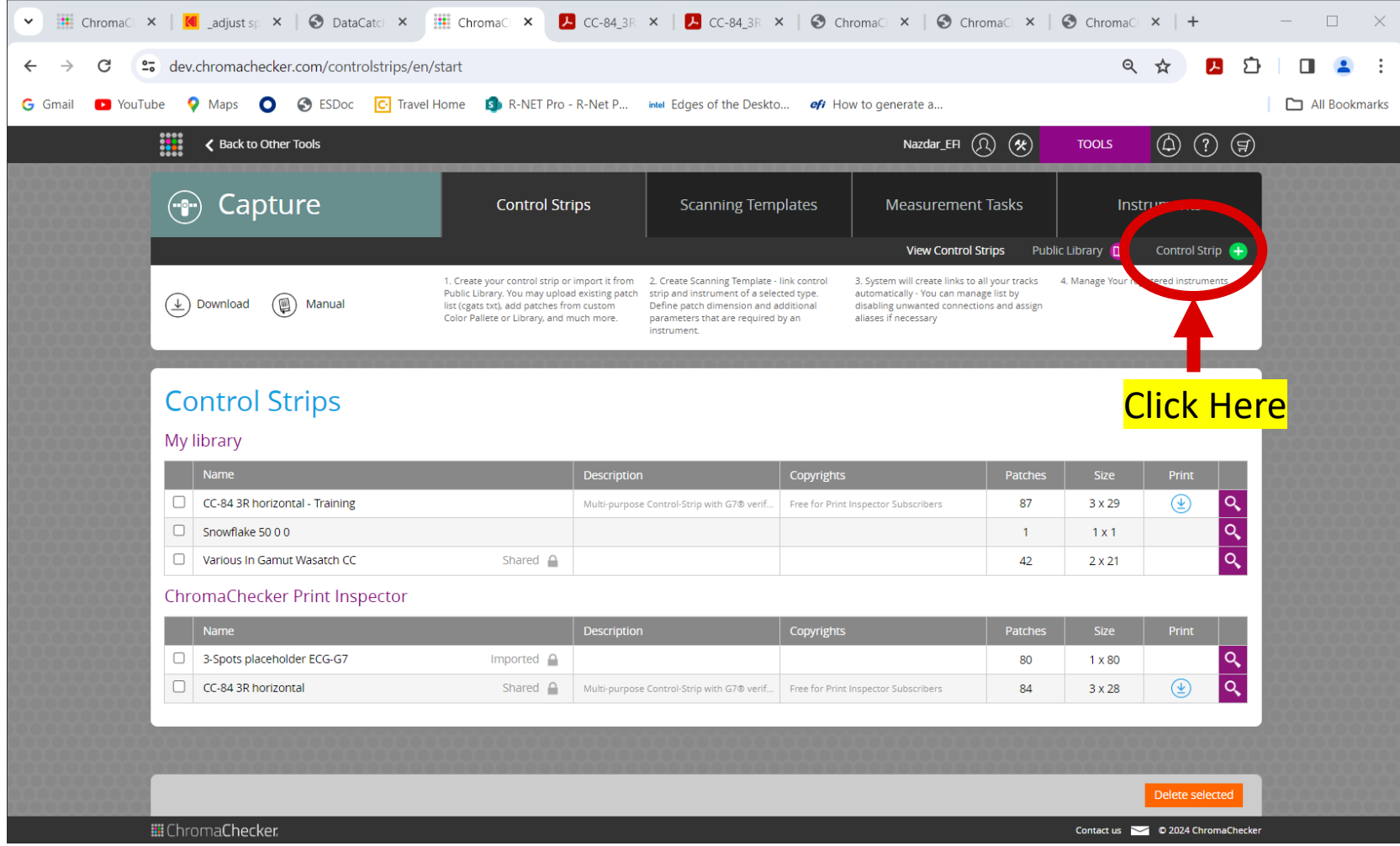

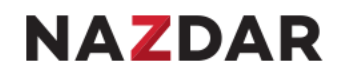

#### **10 Functions appear – Exact same functions from "Edit" control strip**

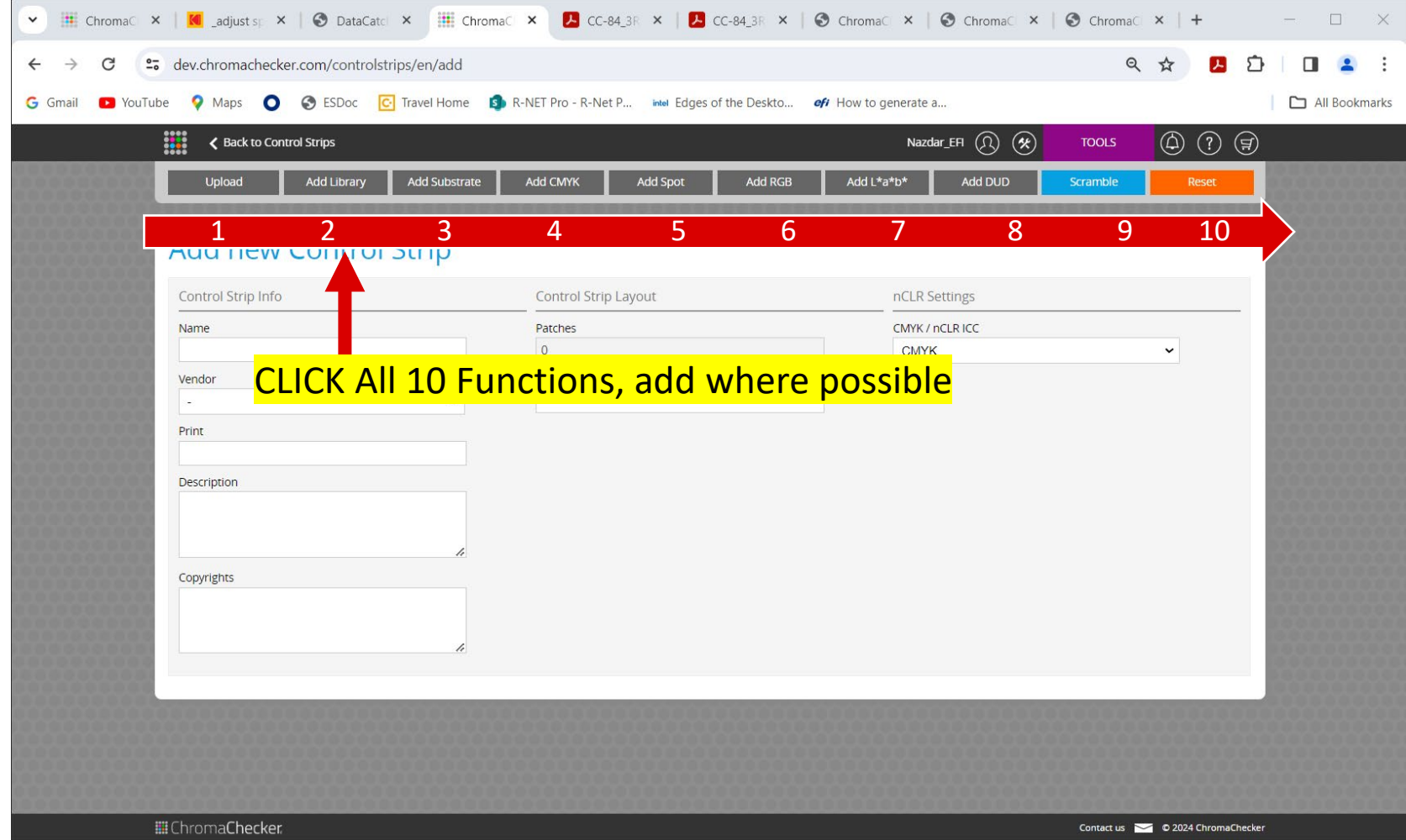

### **Example Control Strip with every option**

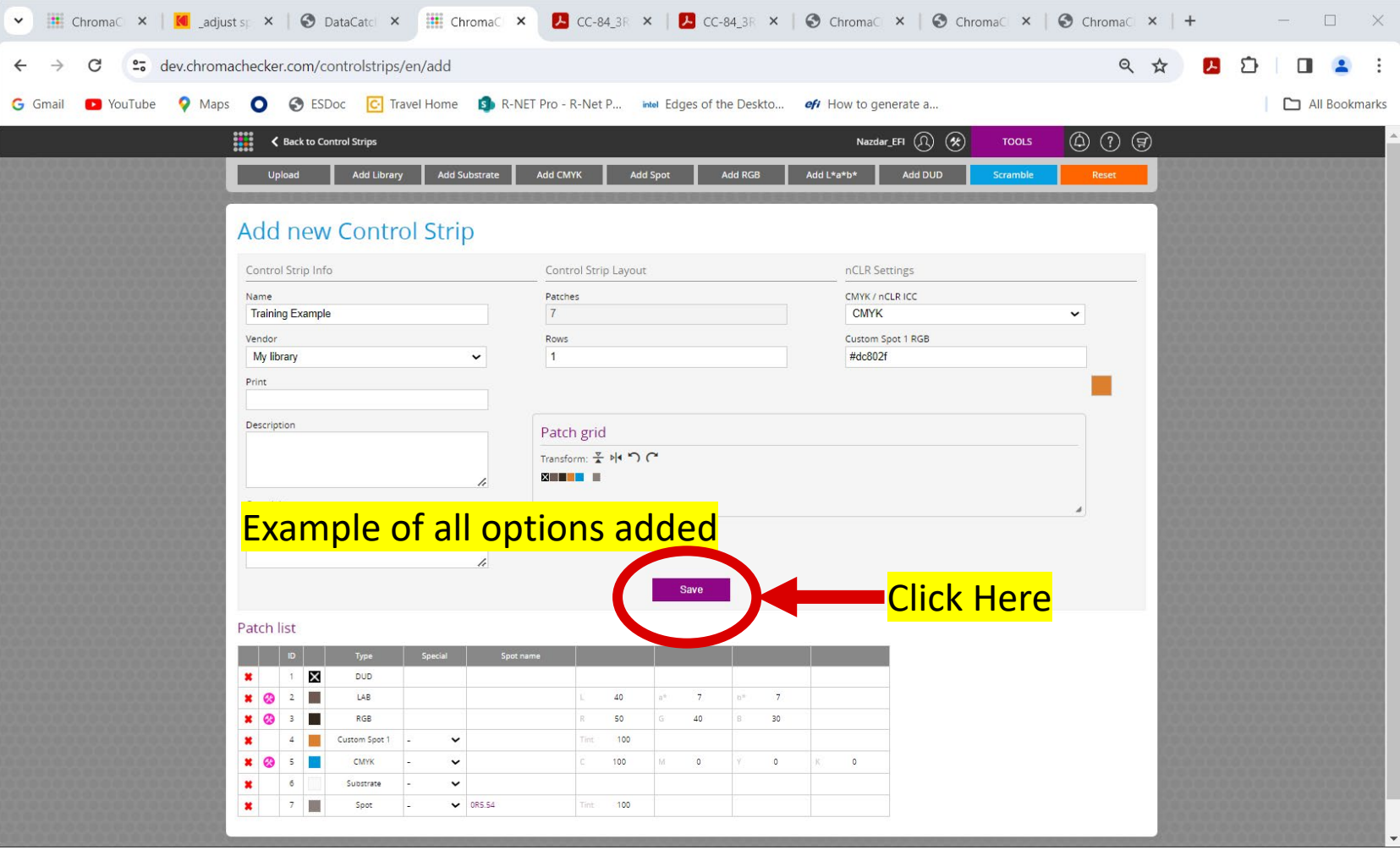

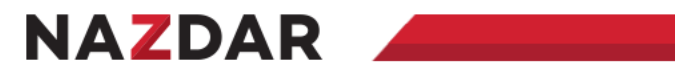

### **Scanning Templates**

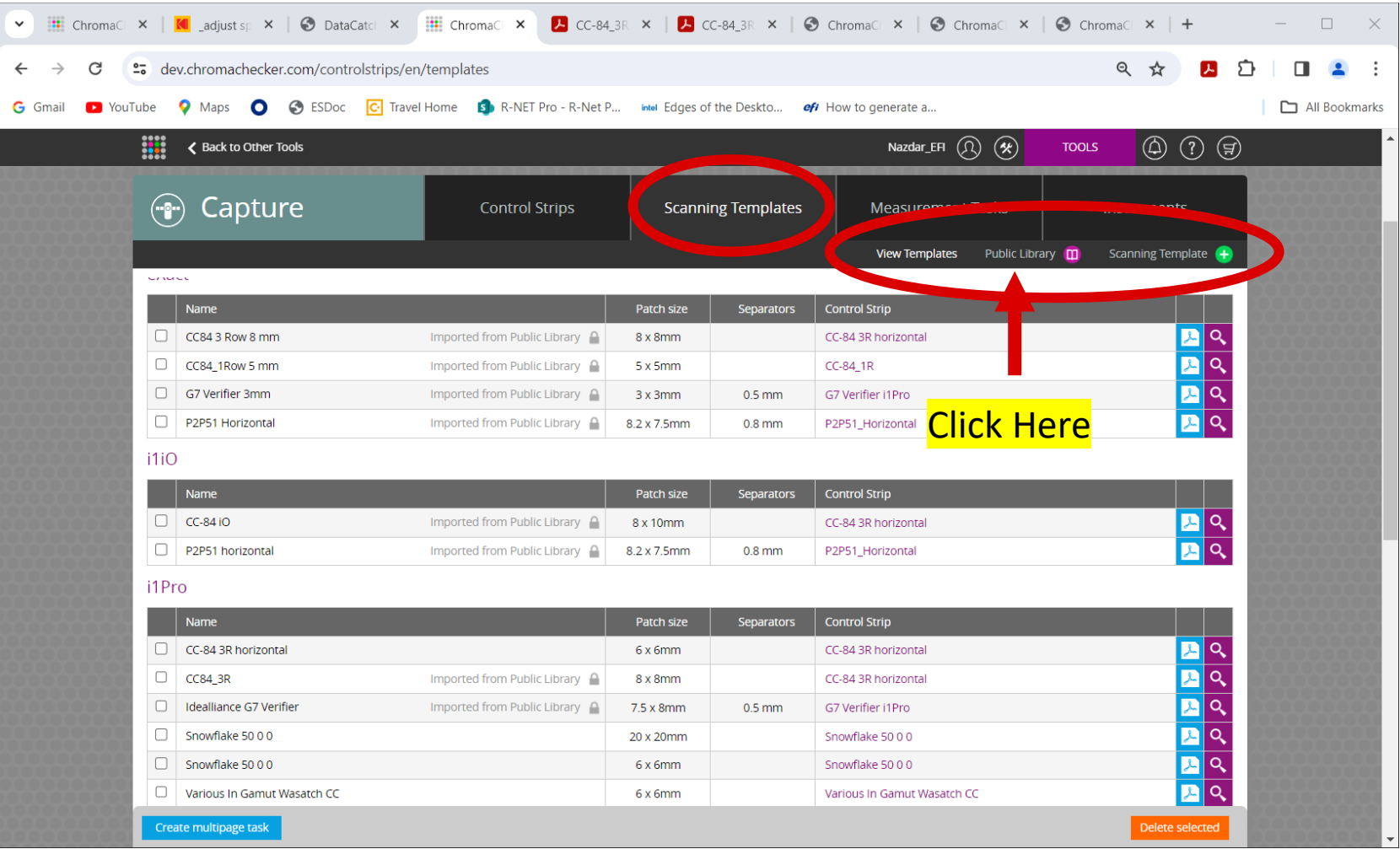

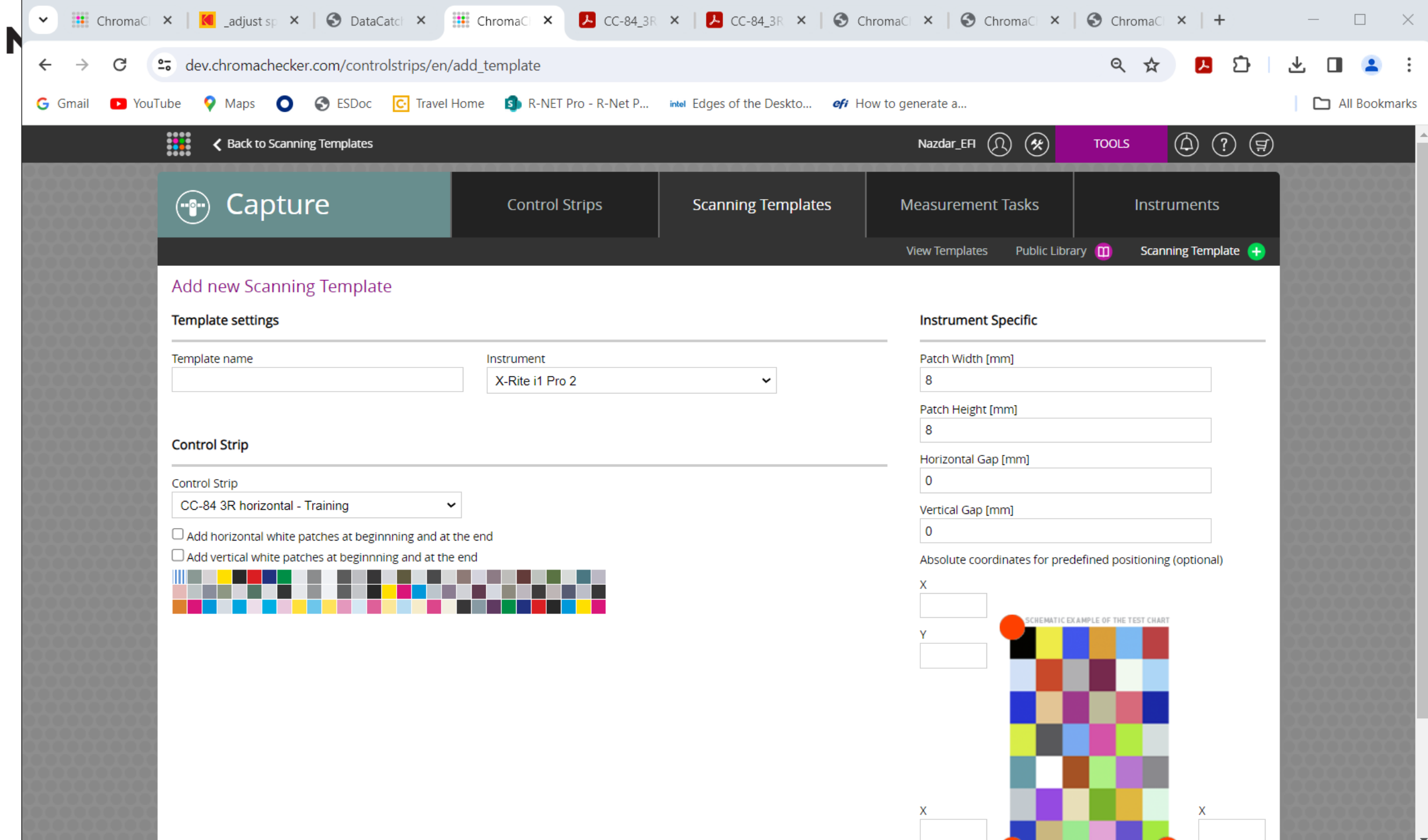

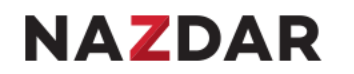

#### **Scanning Template – Connect Control Strip to Instrument**

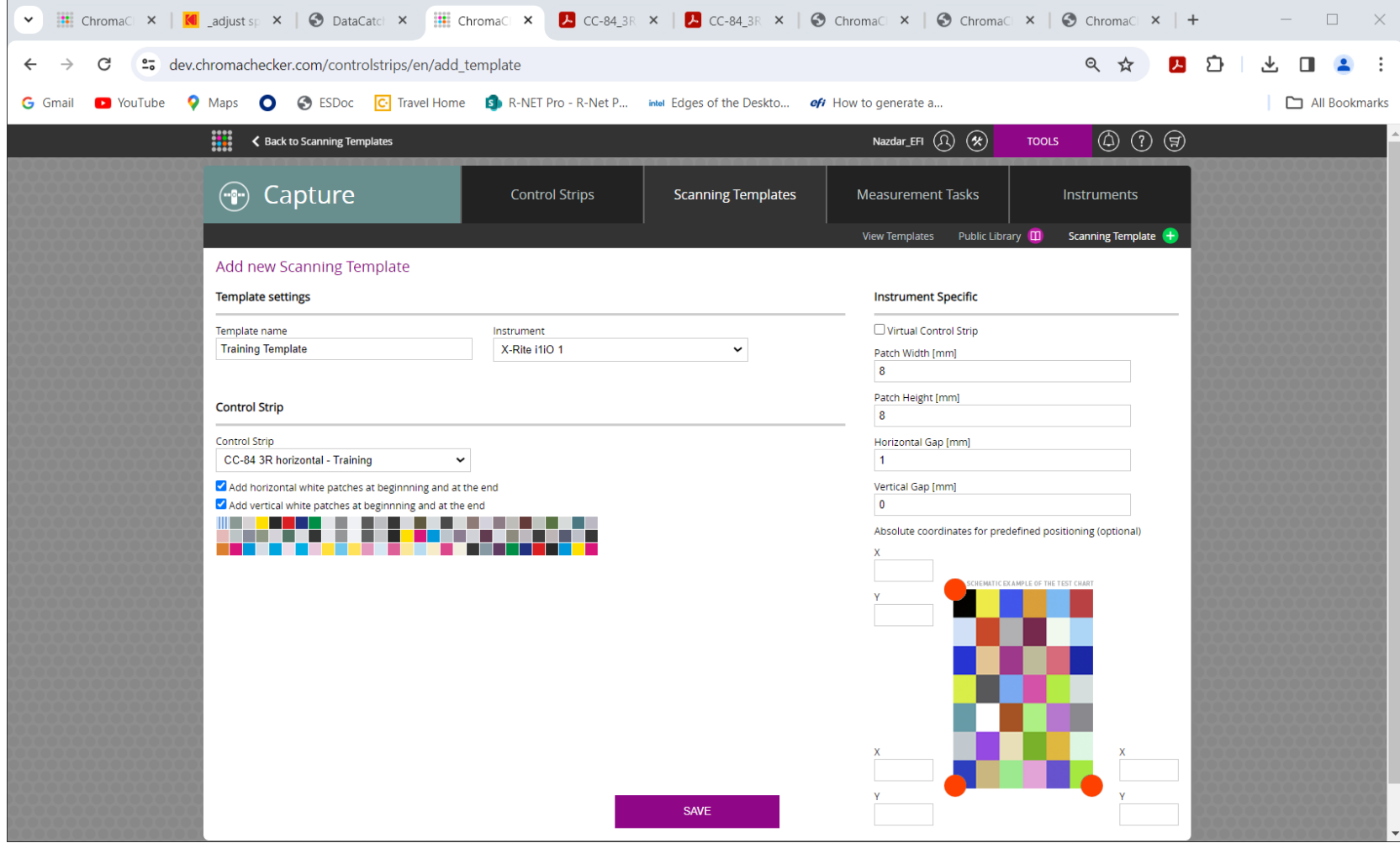

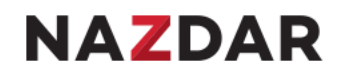

#### **Measurement Tasks**

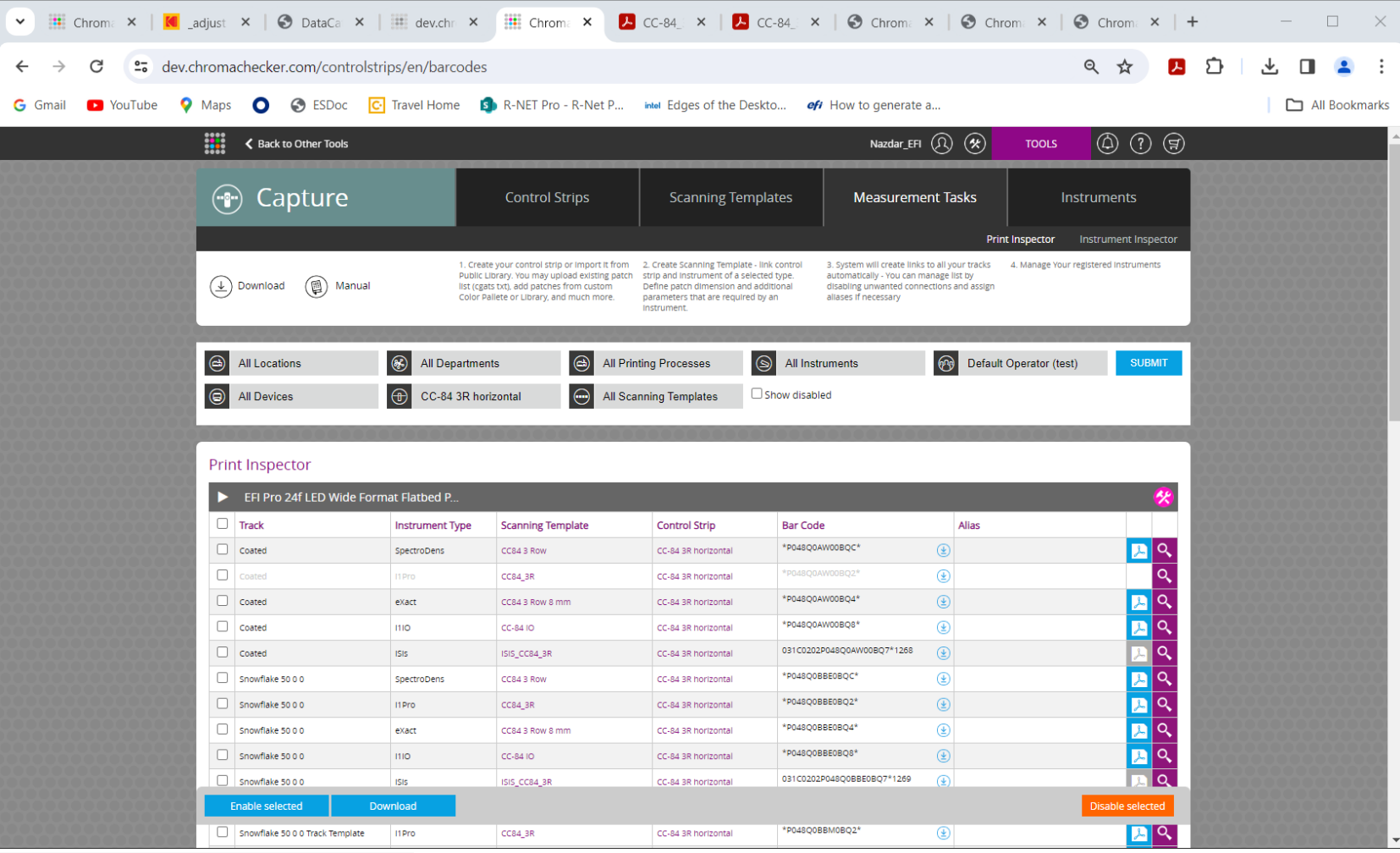

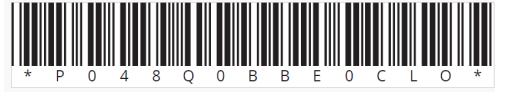

Create bar codes for Capture to automatedly retrieve track  $17$ 

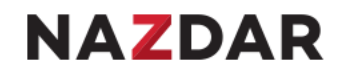

#### **Scannable bar code**

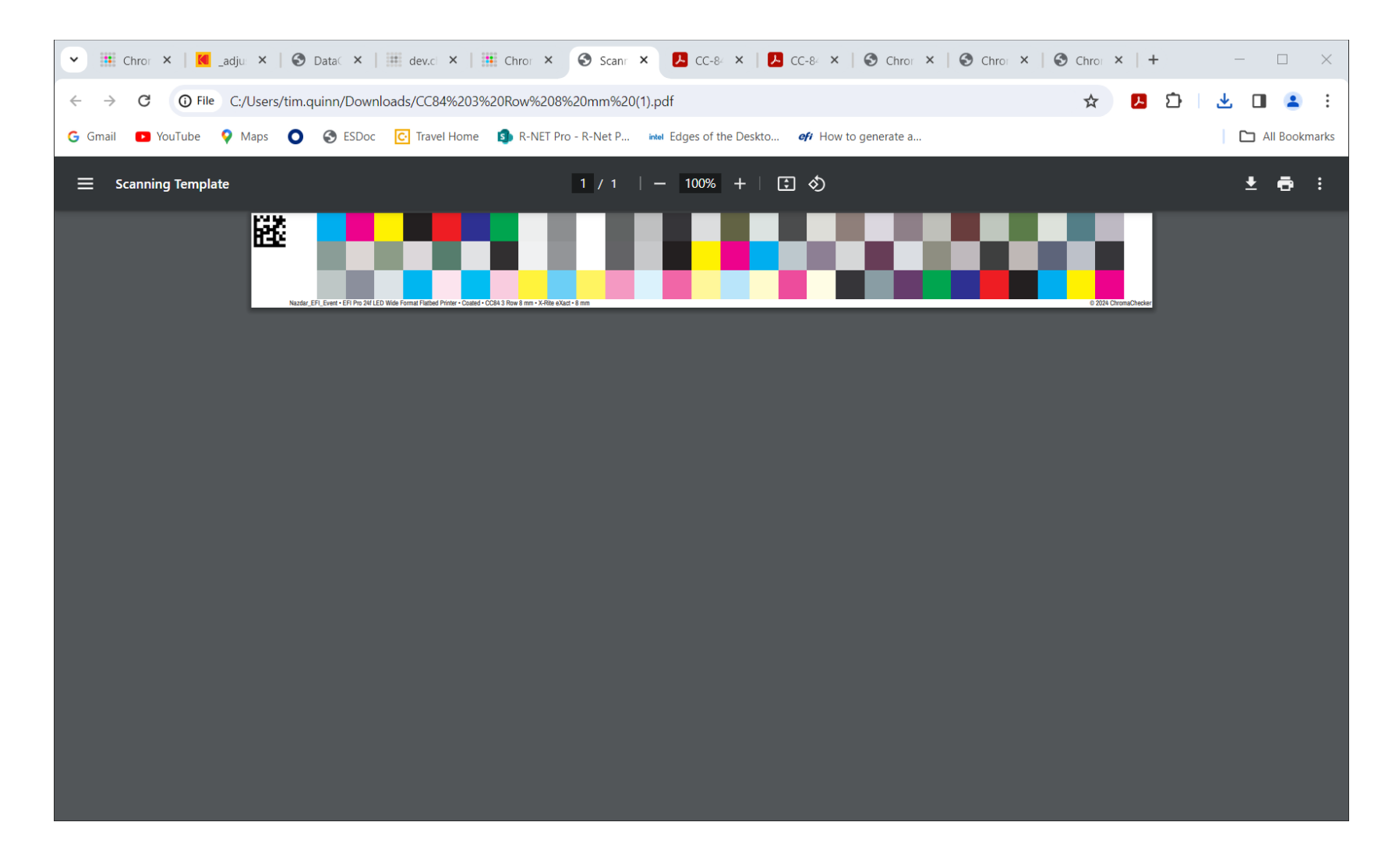

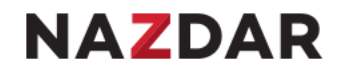

#### **Insturements**

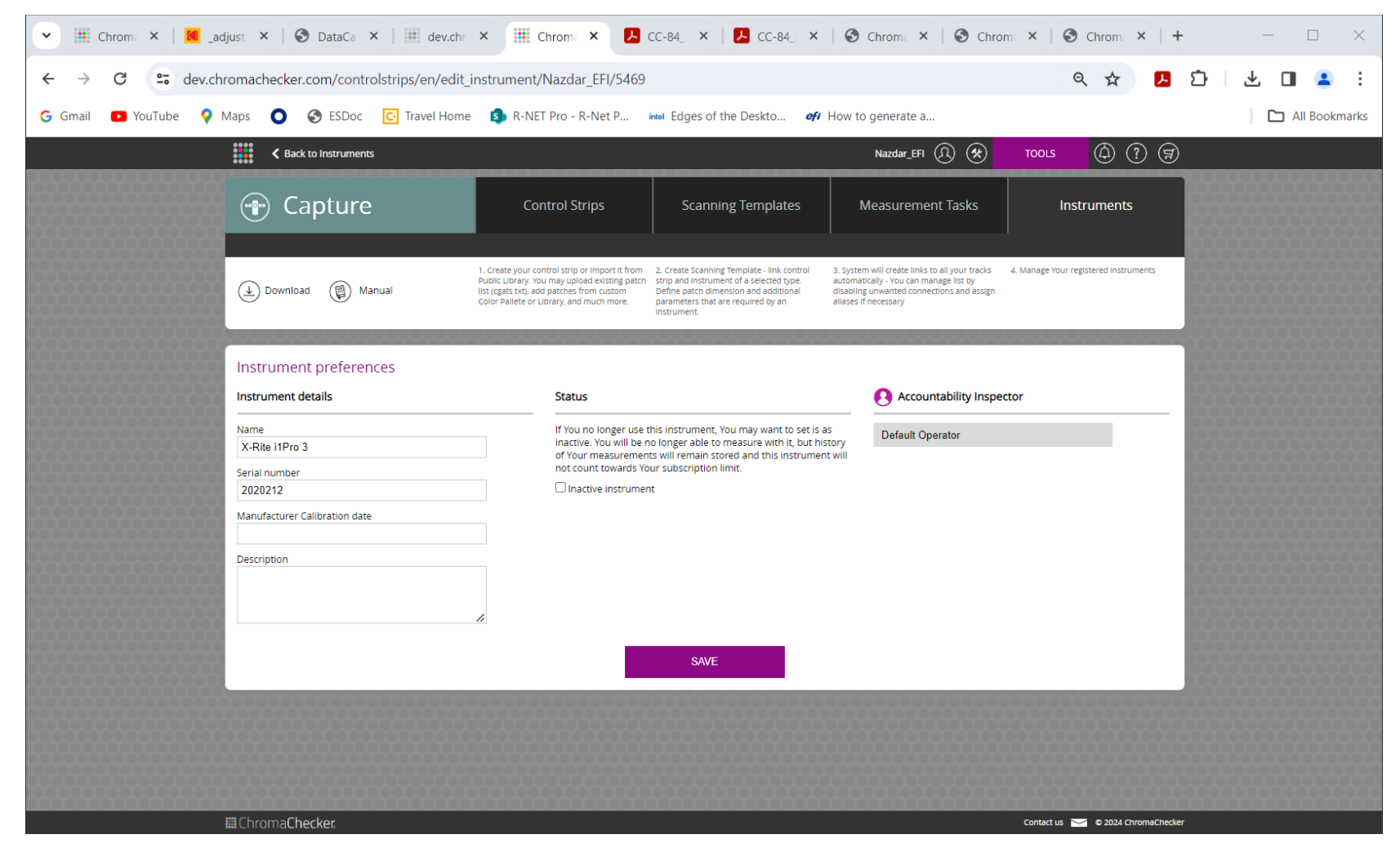

Current list of active Instruments

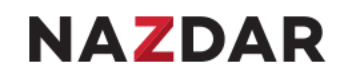

#### **ChromaChecker Capture**

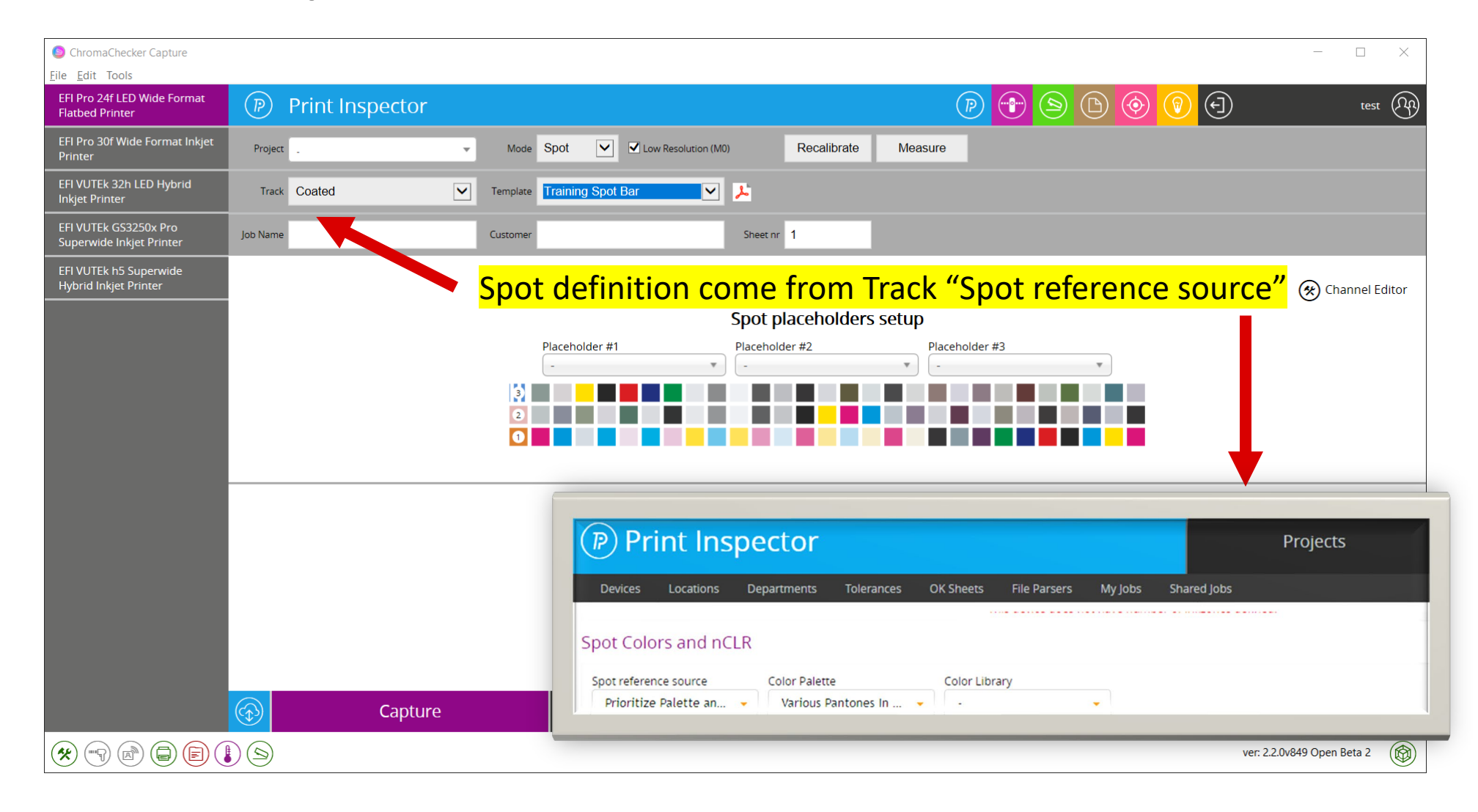

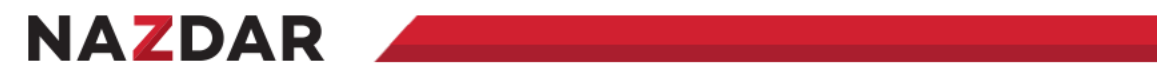

### **SPOT embedded in PDF – assign at RIP**

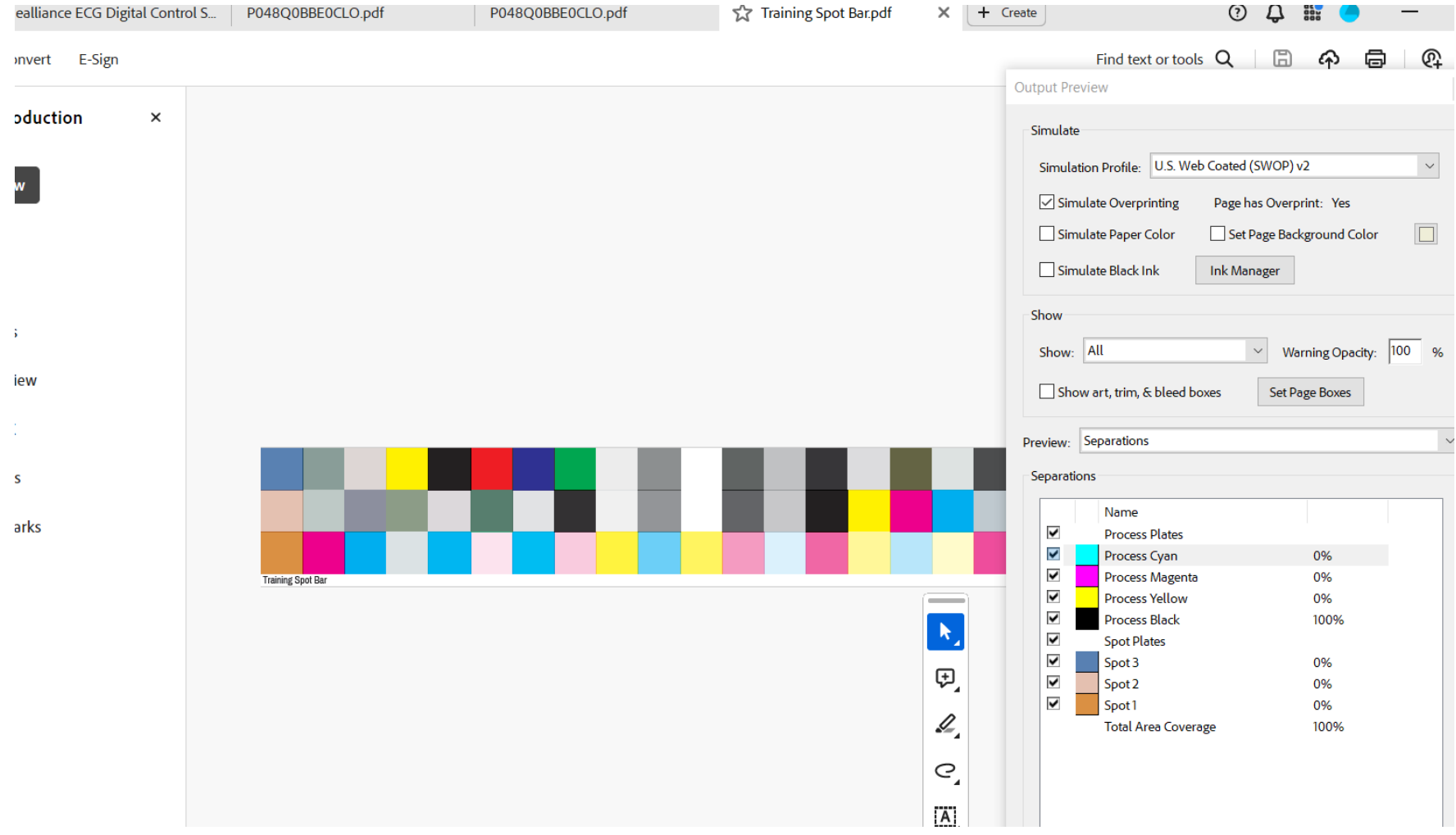

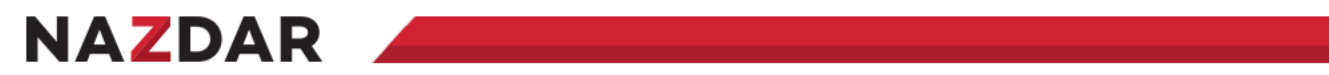

#### **Channel Editor – Used for Non CMYK workflows i.e. ECG**

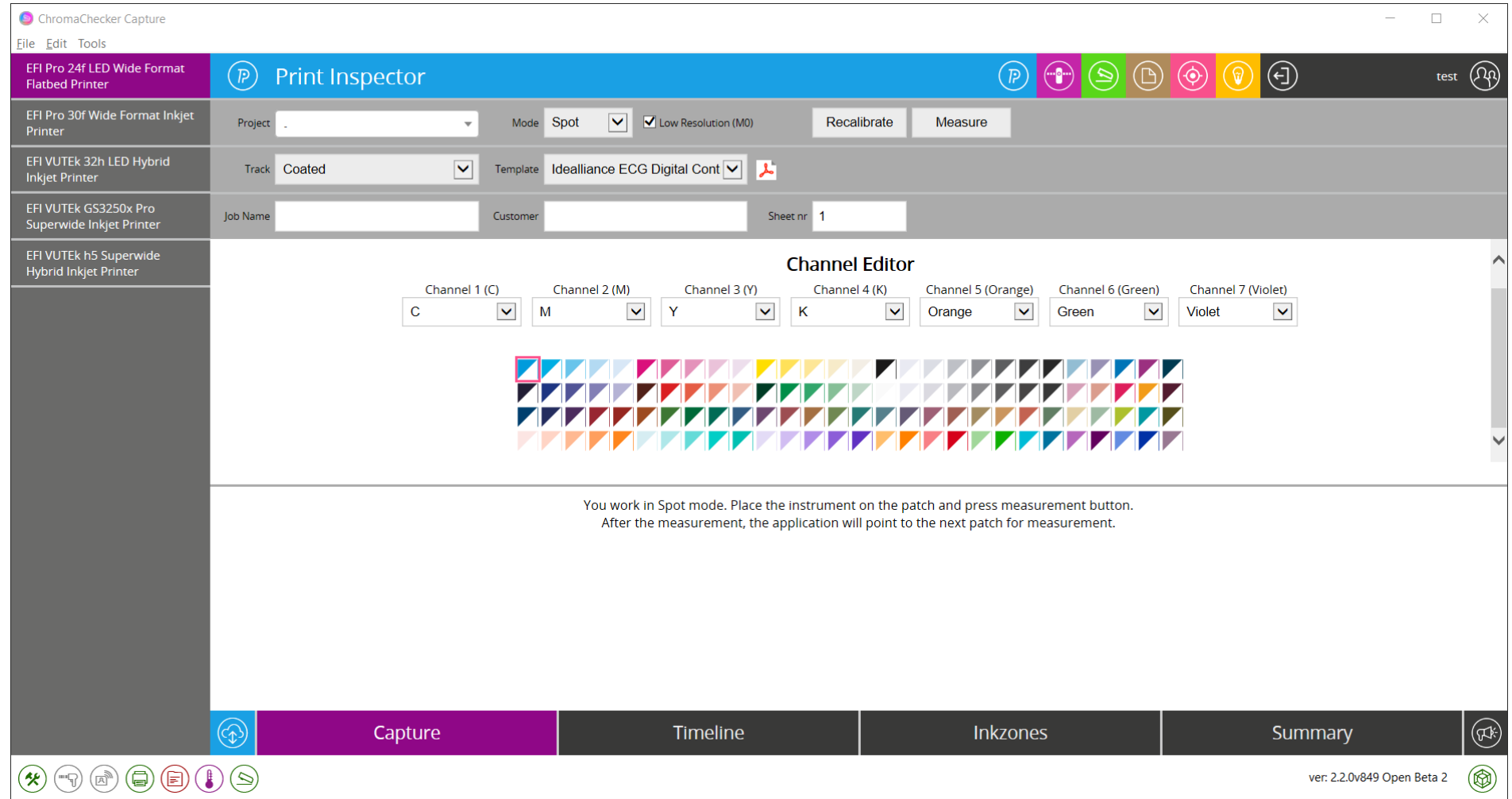